# **3onedata**

## **NP3008T & NP3108 & NP3016 & NP3116 Series Serial Device Server Quick Installation Guide**

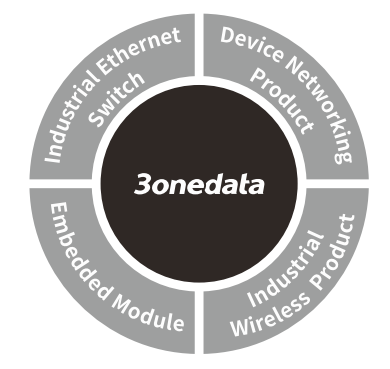

**3onedata Co., Ltd.**

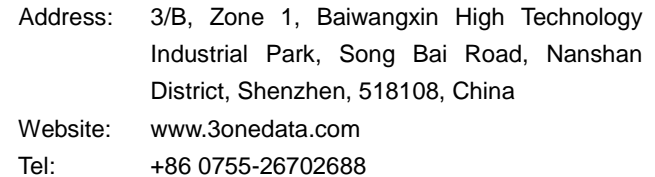

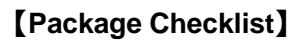

Fax: +86 0755-26703485

Please check whether the package and accessories are intact while using the serial device server for the first time.

- 1. Serial Device Server 2. Quick installation guide
- 3. Straight-through cable 4. Rackmount lug
- 
- 7. Software installation CD 8. Warranty card
- 
- 5. Power line 6. Two pairs of rubber shock absorbers pad 9. Certification 10. 3IN1 RJ45 serial port to
	- DB9-Male conversion line (3IN1 product specific)

If any of these items are damaged or lost, please contact our company or dealers, we will solve it asap.

## **【Product Overview】**

The series products are rackmount industrial serial device servers, including the following models:

Model I NP3008T-8DI(RS-485)-TB-P(85-265VAC): 8-way RS-485/422 + 1-way 10/100Base-T(X) Model II NP3016T-16DI(RS-485)-TB-P(85-265VAC): 16-way RS-485/422 + 1-way 10/100Base-T(X) Model III NP3116T-16DI(RS-485)-TB-2P(85-265VAC): 16-way RS-485/422 + 2-way 10/100Base-T(X) Model IV NP3008T-8D(3IN1)-RJ-P(85-265VAC): 8-way RS-232/485/422 + 1-way 10/100Base-T(X) Model V NP3108T-8D(3IN1)-RJ-2P(85-265VAC): 8-way RS-232/485/422 + 2-way 10/100Base-T(X) Model VI NP3016T-16D(3IN1)-RJ-P(85-265VAC): 16-way RS-232/485/422 + 1-way 10/100Base-T(X) Model VII NP3116T-16D(3IN1)-RJ-2P(85-265VAC): 16-way RS-232/485/422 + 2-way 10/100Base-T(X) Model VIII NP3008T-8D(RS-232)-RJ-P(85-265VAC): 8-way RS-232 + 1-way 10/100Base-T(X) Model IX NP3016T-16D(RS-232)-RJ-P(85-265VAC): 16-way RS-232 + 1-way 10/100Base-T(X) Model X NP3116T-16D(RS-232)-RJ-2P(85-265VAC): 16-way RS-232 + 2-way 10/100Base-T(X)

### **【Panel Design】**

**Front view**

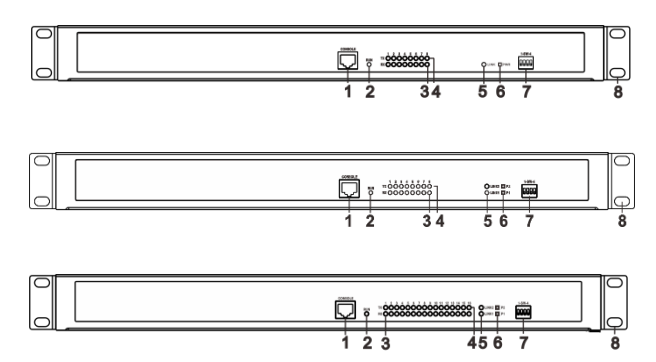

**Rear view**

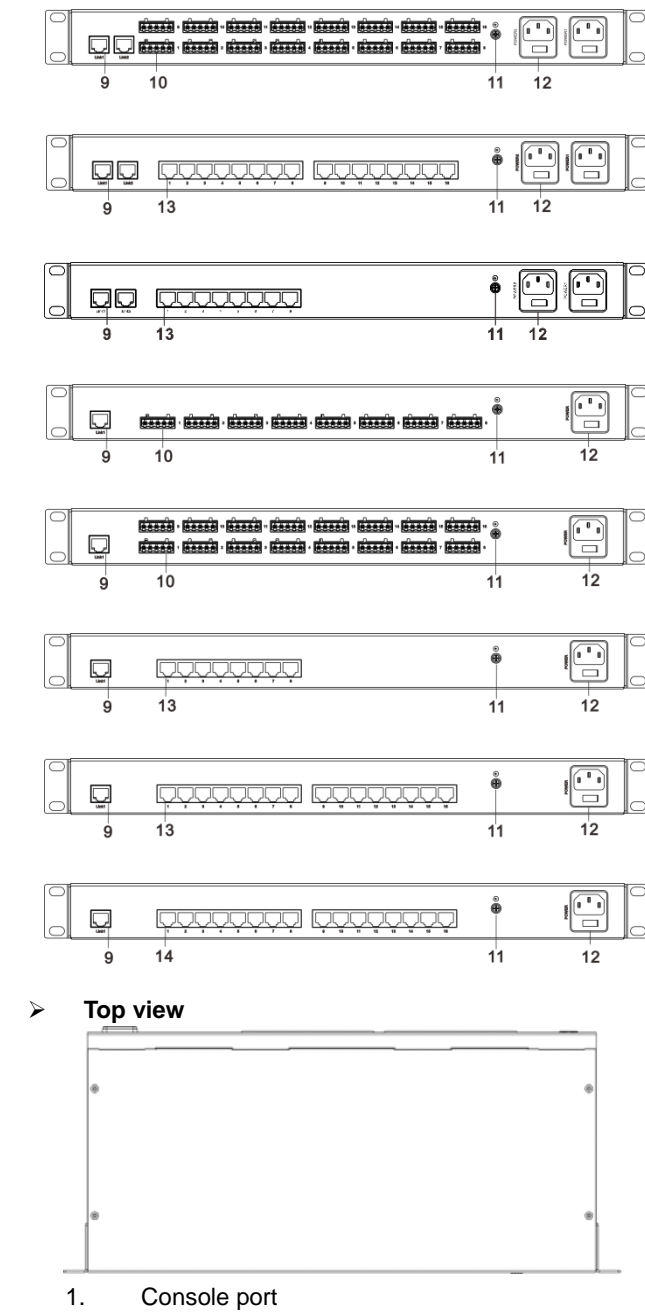

- 2. Running status indicator
- 3. Serial port receiving data indicators
- 4. Serial port transmission data indicators
- 5. Ethernet port Link/ACT indicators
- 6. Power indicator
- 7. DIP switch
- 8. Rackmount lug
- 9. 10/100Base-T(X) Ethernet port
- 10. RS-485/422 serial port
- 11. Grounding screw
- 12. Terminal block for power input
- 13. RS-232/485/422 serial port
- 14. RS-232 serial port

### **【Mounting Dimension】**

#### **Unit (mm)**

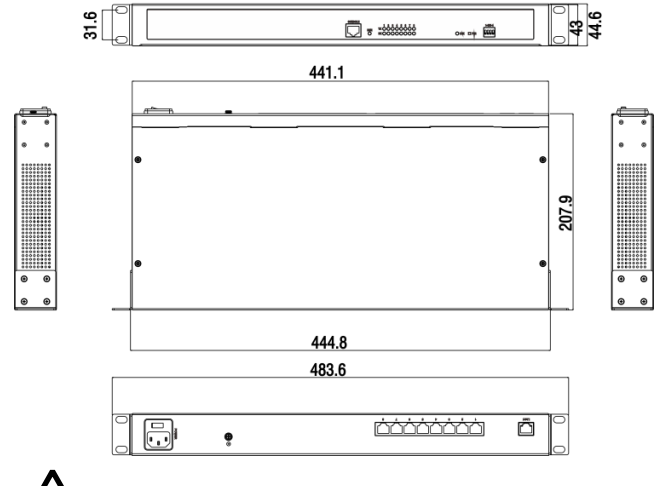

# **Note before mounting:**

- Don't place or install the device in area near water or moist, keep the relative humidity of the device surrounding between 5%~95% without condensation.
- Before power on, first confirm the supported power supply specification to avoid over-voltage damaging the device.
- The device surface temperature is high after running; please don't directly contact to avoid scalding.

# **【Rack-mounted】**

#### **Mounting the device**

- Step 1 Select the device mounting location to ensure enough size.
- Step 2 Use 4 screws to mount the mounting lugs to the device as shown below.

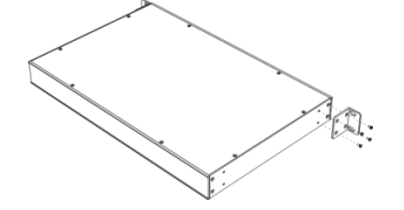

Step 3 Place the device on the rack surface plate; adopt 4 screws to mount the right and left mounting lugs on the rack.

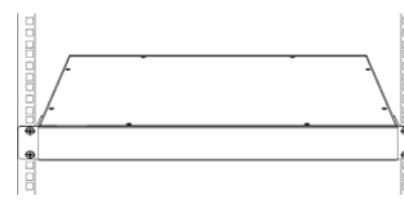

Step 4 Check and confirm the product is mounted firmly on the rack, mounting ends.

#### **Device disassembling**

- Step 1 Device powers off.
- Step 2 Unscrew the fixed mounting lug screw on the rack.
- Step 3 Shift out the device from rack, disassembling ends.

## **【Power Supply Connection】**

### **AC power supply**

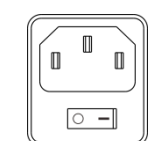

The rear panel of this serial server provides the AC power supply interface. The model I, model II, model IV, model VI, model VIII and model IX are AC 85 ~ 265V single power

input, model III, model V and model VII and model X are AC 85 ~ 265V dual power input, it is recommended to use 220VAC power input.

# **【Console Port Connection】**

The device provides 1 channel procedure debugging port based on RS-232 serial port. The interface adopts RJ45 port. The PIN definition as follows:

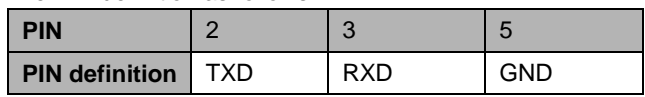

### **【DIP Switch Setting】**

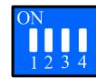

Provide 4-bit DIP switch for function setting, "ON" is enable valid terminal. DIP switch definition and

operation method as follows:

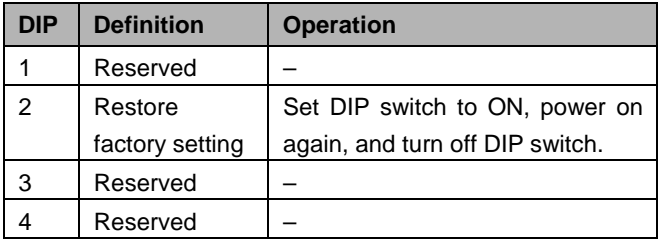

### **【Serial Port Connection】**

### **3IN1 Interface**

This series of model IV, model V, model VI and model VII

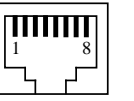

provides 3IN1 serial port, supports RS232, RS485 and RS422 at the same time, interface

type is RJ45, the definition of the pin as shown

### in the follow table:

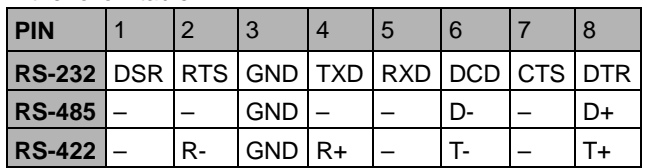

#### **RS-485/422 Interface**

This series of model I, model II, model III provides a serial<br>
The interface of 5.00000 F his industrial

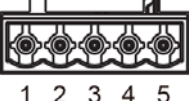

interface of 5.08mm 5-bit industrial terminal block. The pin definitions as

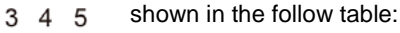

| <b>PIN</b>    |    | ◠   | ാ          |    |    |
|---------------|----|-----|------------|----|----|
| <b>RS-485</b> | D+ | - ۱ | <b>GND</b> |    |    |
| <b>RS-422</b> |    |     | <b>GND</b> | R+ | R- |

**RS-232 Interface**

This series of model VIII, model IX, model X support RS-232, interface type is RJ45, the pin definition as shown in the follow table:

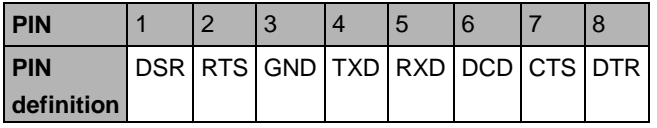

### **【Checking LED Indicator】**

The device provides LED indicators to monitor the device working status with a comprehensive simplified troubleshooting; the function of each LED is described in the

table as below:

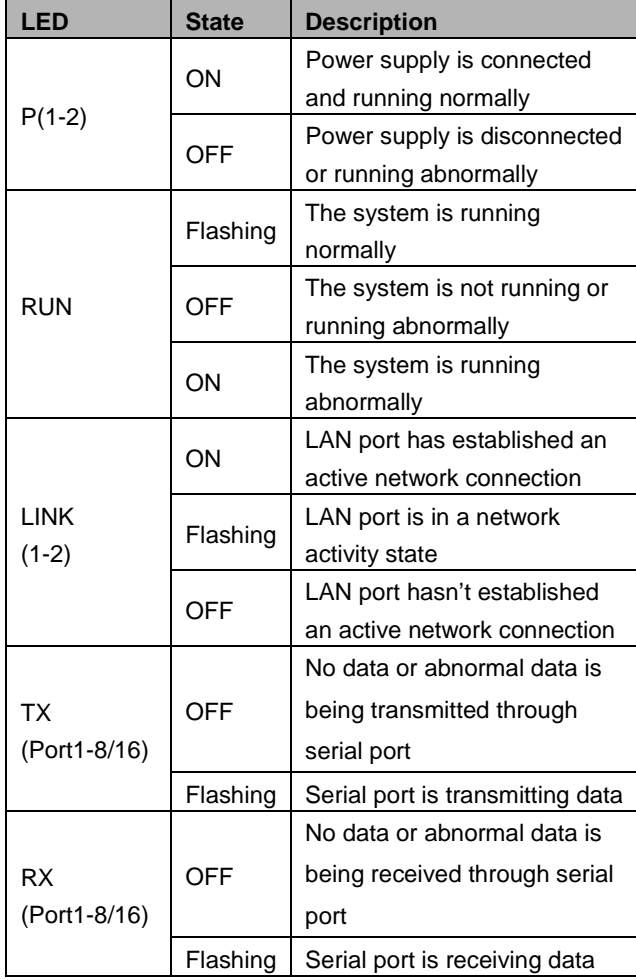

### **【Logging in to WEB Interface】**

#### **Model I, Model II, Model IV, Model VI, Model VIII** ,**Model IX**

This device supports WEB management and configuration. Computer can access the device via Ethernet interface. The way of logging in to device's configuration interface via IE browser is shown as below:

- Step 1 Configure the IP addresses of computer and the device to the same network segment, and the network between them can be mutually accessed.
- Step 2 Enter device's IP address in the address bar of the computer browser.

http://192.168.1.254/

Step 3 Enter device's username and password in the login window as shown below.

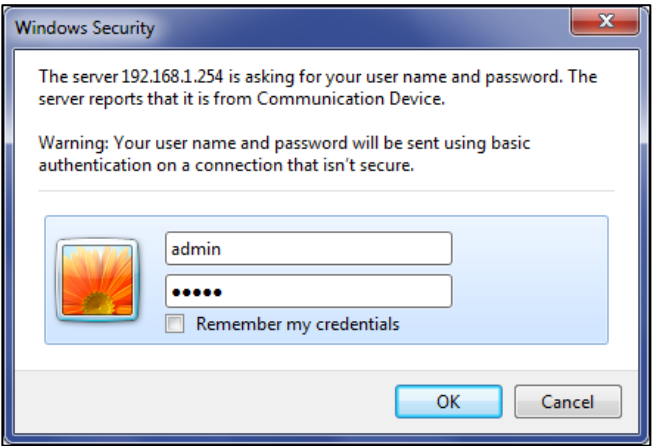

Step 4 Click "OK" button to login to the WEB interface of the device.

### **Note:**

- The default IP address of the device is "192.168.1.254".
- The default username and password of the device is "admin".
- If the username or password is lost, user can restore it to factory settings via device DIP switch or management software; all modified configurations will be cleared after restoring to factory settings, so please backup configuration file in advance.
- Please refer to user manual for specific configuration method of logging in to WEB interface and other configurations about network management function.
- **Model III, Model V, Model VII, Model X**

This device supports WEB management and configuration. Computer can access the device via Ethernet interface. The way of logging in to device's configuration interface via IE browser is shown as below:

- Step 1 Configure the IP addresses of computer and the device to the same network segment(The network segment of Network Port 1 is 1, and the network segment of network port 2 is 8), and the network between them can be mutually accessed.
- Step 2 Enter device's IP address in the address bar of the computer browser.

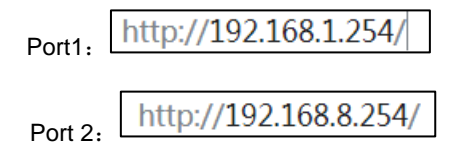

Step 3 Enter device's username and password in the login window as shown below.

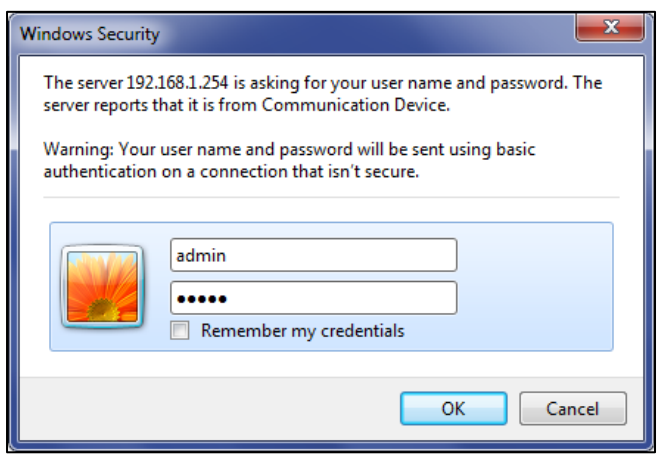

Step 4 Click "OK" button to login to the WEB interface of the device.

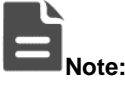

- The default IP address of the device Network port 1 is "192.168.1.254",,the default IP address of the device Network port 2 is "192.168.8.254",
- The default username and password of the device is "admin".
- If the username or password is lost, user can restore it to factory settings via device DIP switch or management software; all modified configurations will be cleared after restoring to factory settings, so please backup configuration file in advance.
- Please refer to user manual for specific configuration method of logging in to WEB interface and other configurations about network management function.

### **【Specification】**

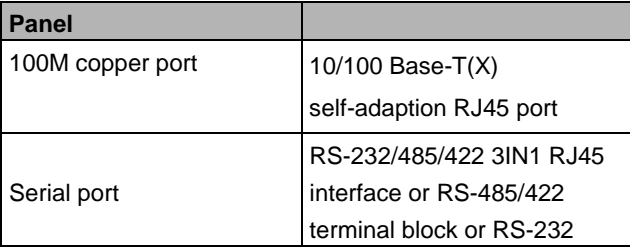

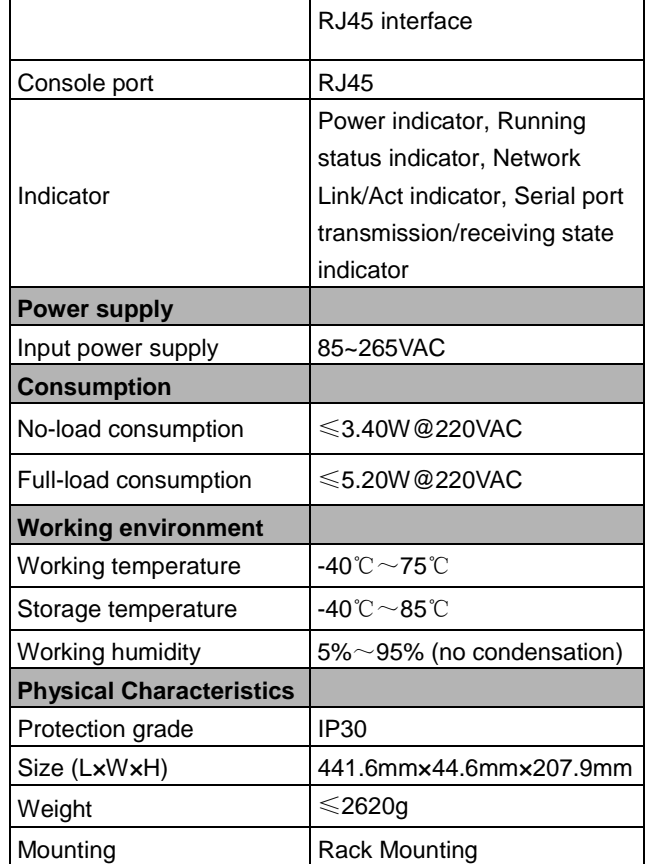